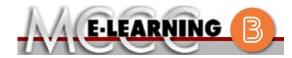

### **HYBRID COURSE INFORMATION**

### Fall 2024 Semester

Course: SPCH 151 B1

INSTRUCTOR: M. Bergmooser

Communication Fundamentals

EMAIL: mbergmooser@monroeccc.edu

There are many benefits of **Hybrid** courses at MCCC:

- · Less restrictive scheduling
- Convenience
- Intensive self-study
- Course materials are accessible 24 hours a day 7 days a week

Since **Hybrid** courses require work on the computer using Brightspace, as well as classroom work, students should possess the following skills to be successful:

- > Highly self-motivated
- > Have strong computer skills
- > Possess good time management skills
- Know how to study independently
- > Possess good communication skills

**Hybrid classes at MCCC** deliver instruction in a web-based format, along with periodic face-to-face classes or virtual classes as established by the instructor.

When taking a **Hybrid** class students are responsible for:

- A reliable computer with Internet access and Microsoft Word; course specific software will be described below
- Knowing how to email attachments
- Maintaining his or her own computer and Internet connection; technical issues are NOT acceptable excuses for not keeping up with due dates
- General Web Navigation, research and browser maintenance skills

It is essential to log into Brightspace regularly to keep up with communication and assignments.

### **Brightspace**

**Hybrid** courses use Brightspace course management system as the means of communication between the students and the instructor, along with periodic face-to-face or virtual class meetings as established by the instructor.

It is the student's responsibility to be able to log into Brightspace and maintain his or her computer setup to work properly with Brightspace.

The Brightspace Login can be found on the College's webpage, <a href="https://www.monroeccc.edu">www.monroeccc.edu</a>.

Brightspace courses are made available to students on the day the course begins.
Please see the Start Date below.

#### MCCC Student Email

All students are required to use their MCCC sponsored student email address. Information on the MCCC student email can be found on the Student Support tab on the Brightspace site.

#### NEED HELP?

BRIGHTSPACE HELP DESK: 734.384.4328

or elearning@monroeccc.edu

COLLEGE EMAIL: 734-384-4328

*WEBPAL*: 734-384-4333

# COURSE DESCRIPTION

This course is designed to acquaint the student with the principles of the communication process: intrapersonal, interpersonal and public. It is a broad-based approach to aid the student in becoming a more effective communicator. Each student will present formal speeches to inform, persuade and demonstrate and be expected to participate in class discussions.

The Course Outcome Summary can be found at <a href="https://www.monroeccc.edu/course-outcomes">https://www.monroeccc.edu/course-outcomes</a>.

#### **COURSE BEGINS**

Wednesday, August 21, 2024

#### COURSE ENDS

Monday, December 9, 2024

registration process.

Students must register for the course through the College's regular

# REGISTRATION PROCESS

If you are a first-time Hybrid student at MCCC you must complete an online orientation course (ONL-001). You will be automatically enrolled into the online orientation course, which will provide you with critical information on the technical, study, reading and writing skills necessary to be a successful Hybrid student. This course will be listed in your MyCourses module in Brightspace and there will be 4 modules to complete. Please note that all four modules will NOT be visible when you first login, but will become visible once you complete the requirements for each module. Please complete **FL2024-ONL-001-L1 by August 21**, **2024**. Failure to complete the online orientation by the above date may result in <u>de-registration from your Fall 2024 Hybrid course</u>.

### EXAMS OR ASSIGNMENTS

Yes

# ADDITIONAL INFORMATION: EXAMS OR ASSIGNMENTS

MCCC students completing online quizzes/tests or other assessment activities from home or other remote locations may be required to complete a room scan before the assessment activity. Students seeking an alternative to the pre-assessment room scan should contact MCCC Student Services at 734.384.4255 for more information regarding oncampus assessment options.

### SCHEDULED MEETINGS

To be determined at the beginning of the fall semester.

### COURSE MATERIALS AND TEXTBOOK INFORMATION

All required textbooks and/or access codes are available for purchase by the student at the MCCC/eCampus Online Bookstore website: <a href="https://monroeccc.ecampus.com/">https://monroeccc.ecampus.com/</a>. Sign in using your MCCC student email and password.

All required course supplies are available for purchase by the student at the Campus Store or on the Campus Store website: https://bookstore.monroeccc.edu/

Textbook information is available for viewing approximately one month prior to the beginning of the semester at <a href="https://monroeccc.ecampus.com/">https://monroeccc.ecampus.com/</a>. IMPORTANT: Please ensure you are

logging in and using the "Shop by Schedule" option to view and purchase only those materials assigned to your specific course(s).

Please contact the MCCC Campus Store for additional information, 734.384.4140.

### COURSE EXPECTATIONS

Students must complete weekly reading assignments by the due dates given. Students will submit writing, slideshows, and recorded presentations by the due dates given.

\*\*Research suggests that students should spend approximately 3 hours outside of regular in-class or online instruction, per credit hour, per week (e.g., 3 credit hour course + 9 hours studying per week outside of class time = 12 total hours per week), studying in order to be successful in their college courses.

### **Browser Requirements:**

### **Desktop Computers**

Brightspace is supported on the following desktop platforms with the **latest browser versions:** 

| Platform               | Apple®<br>Safari® | Google®<br>Chrome™ | Microsoft<br>® Edge | Mozilla®<br>Firefox® |
|------------------------|-------------------|--------------------|---------------------|----------------------|
| Apple® Mac OS®         | Yes               | Yes                | Yes                 | Yes                  |
| Microsoft®<br>Windows® | No                | Yes                | Yes                 | Yes                  |

### BRIGHTSPACE SYSTEM REQUIREMENTS

### **Tablets and Mobile Devices**

Brightspace is supported on the following tablets and mobile devices with the **latest browser versions:** 

| Platform                                         | Apple®<br>Safari® | Google®<br>Chrome™ | Microsoft®<br>Edge | Mozilla®<br>Firefox® |
|--------------------------------------------------|-------------------|--------------------|--------------------|----------------------|
| Apple® iOS® for iPhone® and iPad®                | Yes               | No                 | No                 | No                   |
| Android™ OS for<br>Android phones<br>and tablets | No                | Yes                | No                 | No                   |

For the most current Brightspace operating system and browser requirements, please go to

https://documentation.brightspace.com/EN/brightspace/requirements/all/browser\_support.htm?Highlight=browser and access the Desktop support section.

#### **Software Requirements**

Download/access web-based Microsoft Office applications:

- 1. Go to www.monroeccc.edu and click CURRENT STUDENTS
- Next click on EMAIL from the list of links on the left, it will open another window
- 3. Click EMAIL LOGIN, then log in with your entire MCCC email address (e.g., <a href="mailto:tperson23456@my.monroeccc.edu">tperson23456@my.monroeccc.edu</a>) and email password (new student password = first letter of first name (lower case), first letter of last name (lower case), birth year, 7-digit student ID number).
- 4. Click on the **9-dot square** in the upper left corner next to the word "Outlook", some Office Suite icons appear
- 5. Click on the **Office 365 with an arrow** link, more Office Suite icons appear
- 6. Finally, click on the **Install Office link** and follow the instructions \*NOTE there are links in the instructions if you have difficulties installing the software. Please use those links to resolve any possible installation issues.

FYI - You will not be able to download Microsoft Office until the first day of the semester.

### **Other System Recommendations**

- Broadband internet connection
- Webcam

### COMPUTER REQUIREMENTS

PC or Mac computer systems with Windows 10 (or Mac equivalent OS) is required.

**Chromebook Use Limitations:** Chromebooks cannot be used for courses requiring Microsoft Office applications (e.g., CIS 130, CIS 109, etc.). Additionally, Chromebooks do not work when taking quizzes requiring *Respondus Lockdown browser in Brightspace*.

**Mac Computer Use Limitations**: The Microsoft Access application does not work on a Mac.

### COURSE SPECIFIC SOFTWARE

None

### WHERE DO STUDENTS START

Students must complete the online orientation and log in to the course by August 21.

### OTHER INFORMATION

None

# STUDENT LOGIN INFORMATION

To login to **Brightspace, E-mail, or WebPal**, go to <u>www.monroeccc.edu</u> and click on CURRENT STUDENTS on the menu bar, then click on Brightspace, email, or WebPal from the links that appear on the left side of the screen.

**Brightspace** - Login to Brightspace using your unique MCCC email address and email password (new student password = first letter of first name (lower case), first letter of last name (lower case), birth year, 7-digit student ID number).

You should be able to access Brightspace 24 hours after registering for a course. Courses are not available in Brightspace until the first day of the semester.

**E-mail** - Your email address is your MyWebPal user name followed by @my.monroeccc.edu (i.e. <u>jsmith12345@my.monroeccc.edu</u>) and email password (new student password = first letter of first name (lower case), first letter of last name (lower case), birth year, 7-digit student ID number).

**WebPal** - You need a WebPAL user ID and a password to access WebPAL. Your WebPAL user ID is usually your first initial and last name (i.e. Mary Smith = msmith). To find your user ID, click on "What's My User ID?" on the WebPAL home page. Your initial password is your six-digit birthdate (i.e. January 1, 1970 = 010170). After logging on the first time, WebPAL will ask you to change your password. If you are a returning student and can't remember your password, click on "What's My Password?" on the WebPAL home page, then choose "Reset my password." If you have an e-mail address on file, WebPAL will send you a new password.